### **PEMBUATAN MEDIA PENELUSURAN INFORMASI TENTANG KEJAHATAN BERBASIS** *WEBSITE* **DI KEPOLISIAN RESOR KOTA PADANG**

**Regina Ullya Pinky1, Ardoni<sup>2</sup>**

Program Studi Informasi Perpustakaan dan Kearsipan FBS Universitas Negeri Padang Email[: reginaullyapinky@yahoo.co.id](mailto:reginaullyapinky@yahoo.co.id)

#### *Abstract*

 $\blacksquare$ 

*This paper discusses the Making of Website Based Search Information Media at Padang City Police. With the existence of web-based media can be a means of liaison between Polresta with Polsek in city / regency. So that the provision of services and information from the police to the public will be faster. The method used is descriptive method. Data was collected through direct observation at Polresta Padang. After making observations, the next step is to design key points that will be included on the paper and the page will be displayed on the website design. After that, design a database table that will be linked to the website design. Based on the research results can be concluded steps of making media search information about crime based website in Polresta Padang as follows: (1) Creating database; (2) Make connections; (3) Create a web page consisting of web display design, create login form, Create User Input, Displays User data. Therefore, it is suggested to members of Police Precinct Padang to use web as media to search information Polresta Padang. The Web is an information search medium whose coverage is very wide and accessible 24 hours, and the information contained therein can be updated quickly and does not require a high cost.*

*Keyword: information, website*

#### **A. Pendahuluan**

 $\overline{a}$ 

Penelusuran informasi atau disebut juga dengan istilah temu kembali informasi yang telah disimpan (*retrieval)*, merupakan bagian yang sangat penting dalam pelayanan perpustakaan dan informasi (Yusup, 2009, hal. 456). Jadi disimpulkan bahwa penelurusan informasi merupakan bagian yang sangat penting dalam sebuah layanan informasi dalam unit informasi atau perpustakaan karena bertujuan untuk untuk memenuhi kebutuhan pemakai akaninformasi yang dibutuhkan, dengan bantuan berbagai alat penelusuran untuk menghasilkan sebuah temuan atau informasi yang relevan, akurat dan tepat.

Menurut Wikipedia *website* adalah sejumlah halaman *web* (situs) yang memiliki topik saling terkait, terkadang disertai pula dengan berkas gambar, video, atau jenis-jenis berkas lainnya (Rachmanto, 2017, hal. 5). *Database* adalah aplikasi

<sup>1</sup>Mahasiswa penulis Makalah Prodi Informasi Perpustakaan dan Kearsipan, wisuda periode Maret 2018

<sup>&</sup>lt;sup>2</sup> Pembimbing, dosen FBS Universitas Negeri Padang

yang menyimpan sekumpulan data .Setiap *database* mempunyai API tertentu untuk membuat, mengakses, mengatur, mencari, dan menyalin data yang ada di dalamnya (Enterprise, 2014, hal. 1).

Xampp merupakan aplikasi yang mengintegasi beberapa aplikasi utama *web* di dalamnya. Dalam Xampp terdapat instalasi modul PHP, MySQL, *web server* Apache(Arief & Rudyanto, 2011). PHP merupakan bahasa pemograman. Pemograman umumnya tentang pengolahan data. Sebagai contoh, ketika orang akan masuk ke dalam sebuah situs menggunakan mekanisme login, yang bersangkutan kemudian disimpan di dalam tempat penyimpanan sementara yang disebut variable(Enterprise, 2017, hal. 21).

*Form* (formulir dalam jaringan[online]) merupakan bagian penting dalam dunia desain*website*. Dengan adanya *form*, *user*/pengunjung situs bisa berinteraksi dengan cara mengirim data. Ada beragam data yang bisa diisi oleh *user*, mulai dari nama, alamat *email*, *password*, dan lain sebagainya. Selanjutnya, dengan menggunakan kode PHP, kita bisa mengirim *feedback* secara otomatis kepada *user*  (Enterprise, 2017, hal. 113). (Abran & Moore, 2005). Analisis ini dilakukan pada instansi yang akan menggunakan aplikasi, agar aplikasi yang dibuat sesuai dengan kebutuhan dan tidak merubah cara kerja yang ada pada instansi tersebut.

Kriminalitas adalah segala sesuatu perbuatan yang melanggar hukum dan melanggar norma-norma sosial, sehingga masyarakat menentangnya (Kartono, 1999, hal. 122). Pengertian kejahatan menurut tata bahasaadalah perbuatan atau tindakan yang jahat yang lazim orang ketahui atau mendengar perbuatan yang jahat seperti pembunuhan, pencurian, pencabulan, penipuan, penganiyaan dan lain-lain yang dilakukan oleh manusia (DEPDIKBUD RI, 1989, hal. 42). Bentukbentuk tindak kriminal yaitu pencurian, tindak asusila, pencopetan, penjambretan, penodongan dengan senjata tajam/api, penganiayaan, pembunuhan, penipuan.

### **B. Metodologi Penelitian**

Penelitian ini termasuk penelitian kuantitatif dengan metode deskriptif, yaitu penelitian mendeskripsikan atau menggambarkan cara pembuatan media penelusuran informasi berbasis *website*. dihubungkan dengan desain *website*. Pembuatan *database* menggunakan aplikasi php My Admin dan Xampp*.*

Dalam membuat koneksi ke *database* aplikasi yang digunakan yaitu *MySQL.* Aplikasi yang digunakan untuk mengkoneksikan *database* dengan *website* adalah notepad++. Dalam mendesain halaman *web* juga menggunakan notepad++ dengan bahasa *desain web* Cascading Style Sheets atau disebut juga dengan CSS. Perancangan *website* melibatkan seorang narasumber Ade Restu Pahlawan (AR, Lampiran 5). Hasil diskusi dengan narasumber dijadikan bahan pertimbangan perancangan media penelusuran informasi tersebut.

## **C. Pembahasan**

## **1. Pembuatan Media Penelusuran Informasi tentang Kejahatan Berbasis**  *Website* **di Polresta Padang**

### **a. Analisis**

Berikut adalah analisis kebutuhan, analisis calon pengguna dan analisis prosedur pekerjaan pada Polresta Padang.

### *1) Need Analysis*

Pembuatan laporan data kriminal merupakan kegiatan sehari-hari petugas kepolisian di Polresta Padang. Hal ini masih dilakukan secara manual dengan pengolahan data yang kurang baik. permasalahan di atas dapat dijadikan acuan untuk merancang sebuah aplikasi yaitu media penelusuran informasi. Perancangan aplikasi tersebut diperlukan pertimbangan dan analisis kebutuhan agar aplikasi yang dihasilkan dapat sesuai dengan apa yang diharapkan.

### **2)** *User Analysis*

Anggota kepolisian yang bertugas di Polresta Padang pada Bagian Direktorat Reserse Kriminal Umum ini bertugas untuk melakukan penyelidikan dan penyidikan terhadap dugaan tindak pidana yakni kasus-kasus criminal pada saaat ini merupakan generasi yang lahir pada tahun 1965-1980 yang berusia antara 36-50 tahun. Waktu generasi ini lahir, sudah mulai dikembangkan komputer, video games, TV kabel, dan internet Hanya saja penggunaannya belum terlalu popular. Pada generasi tersebut merupakan peralihan dari teknologi mekanik atau analog menjadi teknologi serba digital, namun generasi tersebut juga merasakan yang namanya internet lambat, sehingga bisa dibilang pada masa kini generasi tersebut sangat menikmati internet yang sudah mulai cepat.

### *3) Task Analysis*

Langkah-langkah kerja petugas itu dianalisis untuk mengetahui kebutuhan petugas kepolisian untuk melaksanakan tugas-tugas di layanan kepolisian, khususnya dalam pencarian data criminal. Langkah-langkah tersebut adalah seperti pada diagram HTA (*Hierarchies Task Analysis*) berikut:

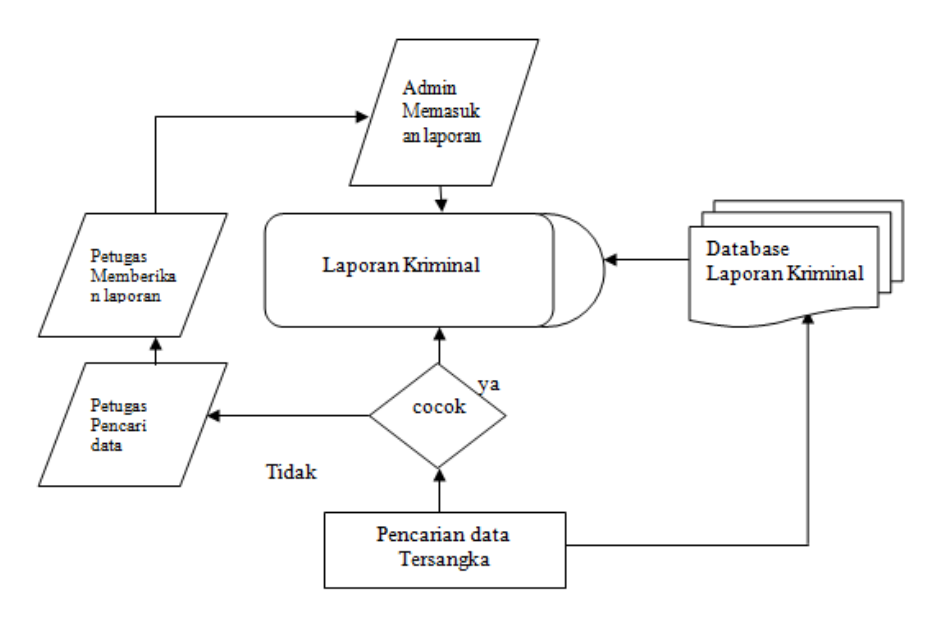

*Hierarchies Task Analysis*

- a) Petugas Kepolisian memberikan data kasus kriminal kepada pengguna aplikasi (*admin*) untuk dimasukkan ke dalam *database* laporan kriminal.
- b) *Admin* memasukkan laporan kasus kejahatan kedalam sistem yang telah dibuat dalam aplikasi
- c) Pencarian data tersangka oleh petugas akan dicocokan ke dalam sistem melalui nama, alias, serta lokasi kejadian.
- d) Jika data cocok maka sistem akan mengambil kedalam *database* untuk ditampilkan data yang dicari petugas tersebut.
- e) Data yang tidak cocok dapat ditanyakan kembali kepada petugas yang memberikan laporan tentang data laporan tersebut belum ter-*entry*-kan oleh petugas.

## **2. Pembuatan** *Website*

Berdasarkan analisis yang telah dijelaskan maka dirancanglah sebuah *website*. Berikut adalah langkah-langkah pembuatan *website*.

### **a. Membuat** *Database*

Berikut ini gambar tampilan tabel tersangka.

| __                                                          |                                                  |                                   |                              |                |                          |                                     |         |                                                                |            |
|-------------------------------------------------------------|--------------------------------------------------|-----------------------------------|------------------------------|----------------|--------------------------|-------------------------------------|---------|----------------------------------------------------------------|------------|
| Jelajahi<br><b>Fill</b>                                     | <b>SQL</b><br>$\mathbb{H}$ Struktur $\mathbb{H}$ | <b>Q</b> Cari                     | <b>Fighter</b> Tambahkan     | $E2$ Ekspor    | $\Rightarrow$ Impor      | a Hak Akses                         | Operasi | <b>C</b> Pelacakan                                             | 26 Trigger |
| # Nama                                                      | Jenis                                            | Penyortiran                       | Atribut Kosong Bawaan Ekstra |                |                          | Tindakan                            |         |                                                                |            |
| 1 id tersangka                                              | int(5)                                           |                                   | Tidak                        |                | Tidak ada AUTO INCREMENT |                                     |         | Ubah @ Hapus @ Kunci Utama Ti Unik Gi Indeks v Lainnya         |            |
| 2 id laporan<br>$\Box$                                      | int(11)                                          |                                   | Tidak                        | Tidak ada      |                          |                                     |         | Ubah   Hapus Nunci Utama   Unik   Indeks v Lainnya             |            |
| 3 no laporan<br>∩                                           | int(11)                                          |                                   | Tidak                        | Tidak ada      |                          |                                     |         | Ubah Hapus Akunci Utama in Unik Mindeks w Lainnya              |            |
| 4 nama tersangka                                            |                                                  | varchar(100) latin1 swedish ci    | <b>Tidak</b>                 | Tidak ada      |                          |                                     |         | Ubah (helpus Alunci Utama Ti Unik Findeks <del>V</del> Lainnya |            |
| 5 alias tersangka<br>∩                                      | varchar(50)                                      | latin1 swedish ci                 | Tidak                        | Tidak ada      |                          |                                     |         | Ubah   Hapus Nunci Utama   Unik   Indeks v Lainnya             |            |
| 6 alamat tersangka varchar(150) latin1 swedish ci<br>$\Box$ |                                                  |                                   | Tidak                        | Tidak ada      |                          |                                     |         | Ubah ● Hapus A Kunci Utama in Unik G Indeks v Lainnya          |            |
| 7 lokasi kejahatan varchar(65)                              |                                                  | latin1 swedish ci                 | Tidak                        | Tidak ada      |                          |                                     |         | Ubah (Hapus Nunci Utama in Unik Filndeks Vainnya               |            |
| 8 tgl lahir<br>$\Box$                                       | varchar(50)                                      | latin1 swedish ci                 | Tidak                        | Tidak ada      |                          |                                     |         | Ubah ● Hapus A Kunci Utama Unik F Indeks v Lainnya             |            |
| 9 status tersangka varchar(85)<br>$\Box$                    |                                                  | latin1 swedish ci                 | Tidak                        | Tidak ada      |                          |                                     |         | Ubah @ Hapus Nunci Utama in Unik Gilndeks v Lainnya            |            |
| <b>Pilih Semua</b>                                          |                                                  | Dengan pilihan: <b>E Jelajahi</b> | Ø<br>Ubah                    | <b>6</b> Hapus | Kunci Utama              | <b>Fill Indeks</b><br><b>u</b> Unik |         |                                                                |            |

**Gambar 2 Tampilan Tabel Tersangka**

Pada tabel laporan *Field* yang ada yaitu id\_laporan, no\_laporan, tersangka (id\_tersangka), kronologi, kasus, dan tgl\_laporan. Berikut ini gambar tampilan tabel laporan.

| $\leftarrow$ [E] Server: 127.0.0.1 » [T] Basis data: pinky (db » [E] label: tblaporan |                                             |              |                               |              |      |                            |                              |            |                     |                 |                      |        |                  |                                                                                                    |                   |  |
|---------------------------------------------------------------------------------------|---------------------------------------------|--------------|-------------------------------|--------------|------|----------------------------|------------------------------|------------|---------------------|-----------------|----------------------|--------|------------------|----------------------------------------------------------------------------------------------------|-------------------|--|
| 圃                                                                                     | Jelajahi                                    | Struktur     | <b>SQL</b><br>$\Box$          | $\mathbb{Q}$ | Cari | <sup>3</sup> nei Tambahkan |                              | $R$ Ekspor | $\Rightarrow$ Impor |                 | <b>All Hak Akses</b> |        | <b>D</b> Operasi | <b>D</b> Pelacakan                                                                                                    | <b>36 Trigger</b> |  |
|                                                                                       | $#$ Nama                                    | <b>Jenis</b> | Penyortiran                   |              |      |                            | Atribut Kosong Bawaan Ekstra |            |                     | <b>Tindakan</b> |                      |        |                  |                                                                                                    |                   |  |
|                                                                                       | 1 id laporan int(10)                        |              |                               |              |      | Tidak                      |                              |            |                     |                 |                      |        |                  | Tidak ada AUTO_INCREMENT 2 Ubah ● Hapus 2 Kunci Utama D Unik A Indeks 传 Spasial v Lainnya                                            |                   |  |
|                                                                                       | 2 no laporan varchar(50) latin1 swedish ci  |              |                               |              |      | Ya                         | <b>NULL</b>                  |            |                     |                 |                      |        |                  | <b><i>O</i></b> Ubah <b>O</b> Hapus <b>O</b> Kunci Utama <b>U</b> Unik <b>F</b> Indeks <b>F</b> Spasial $\blacktriangledown$ Lainnya |                   |  |
| ∩                                                                                     | 3 tersangka                                 | int(3)       |                               |              |      | Tidak                      | Tidak ada                    |            |                     |                 |                      |        |                  | Ubah @ Hapus Nunci Utama in Unik and Indeks is Spasial v Lainnya                                                                     |                   |  |
|                                                                                       | 4 kronologi                                 | text         | latin1 swedish ci             |              |      | Tidak                      | Tidak ada                    |            |                     |                 |                      |        |                  |                                                                                                    |                   |  |
| $\Box$                                                                                | 5 kasus                                     |              | varchar(50) latin1 swedish ci |              |      | Tidak                      | Tidak ada                    |            |                     |                 |                      |        |                  | Ubah ● Hapus A Kunci Utama D Unik A Indeks Ts Spasial VLainnya                                                                       |                   |  |
|                                                                                       | 6 tgl laporan varchar(50) latin1 swedish ci |              |                               |              |      | Tidak                      | Tidak ada                    |            |                     |                 |                      |        |                  | Ubah ● Hapus A Kunci Utama T Unik F Indeks F Spasial v Lainnya                                                                       |                   |  |
|                                                                                       | <b>□ Pilih Semua</b>                        |              | Dengan pilihan: 图 Jelajahi    |              |      | <i>/</i> Ubah              | <b>B</b> Hapus               |            | " Kunci Utama       | <b>u</b> Unik   | $\overline{a}$       | Indeks |                  |                                                                                                    |                   |  |

**Gambar 3 Tampilan Tabel Laporan**

Masing–masing tabel memiliki *Primary Key* (kata kunci), pada tabel tersangka kata kunci terletak pada id\_tersangka sedangkan pada tabel laporan kata kunci terletak pada id\_tersangka.

## **b. Membuat Koneksi**

Dalam membuat koneksi ke *database* aplikasi yang digunakan yaitu MySQL. MySQL adalah sistem manajemen yang mampu bekerja dengan cepat, kokoh dan mudah digunakan.

## **c. Membuat Halaman** *Web*

1) Desain Tampilan *Web*

Dalam mendesain halaman web ini juga menggunakan notepad++ dengan bahasa desain *web* Cascading Style Sheets atau disebut juga dengan CSS. Awalnya buka *software* notepad++ setelah itu salin *script* CSS. Awalnya buka *software*  notepad++ setelah itu salin *script* CSS. Setelah itu dibuatkan halaman masing– masing menu dan pemanggil datanya. Jika kode–kode *scrip*t CSS tidak benar maka halamannya akan rusak dan tidak muncul data yang diinginkan.

Menu–menu yang terdapat pada halaman ini yaitu menu Home, Laporan, Profil dan login. Berikut ini gambar tampilan penelusuran informasi

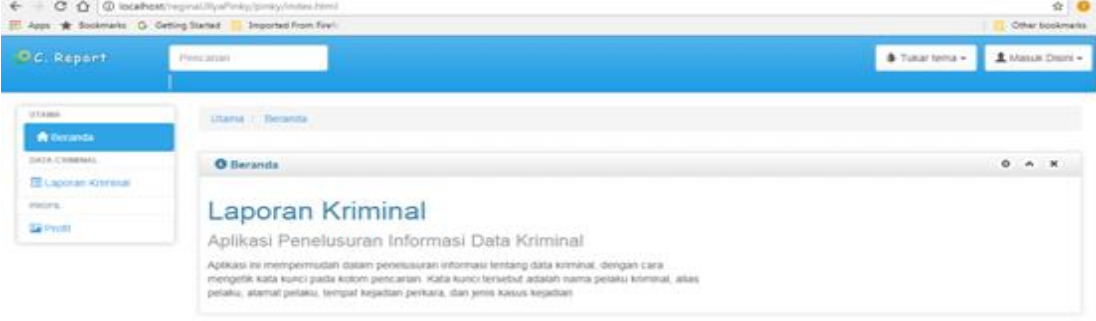

C Regna Uliva Pinks 2017

**Gambar 5 Tampilan Penelusuran Informasi**

### 2) Membuat Form Login

*Form* (formulir online) merupakan bagian penting dalam mendesain *website*. Dengan adanya *form*, *user*/pengunjung situs bisa berinteraksi dengan cara mengirim data. Ada beragam data yang bisa diisi oleh *user*, mulai dari nama, alamat email, *password*, dan lain sebagainya. Selanjutnya, dengan menggunakan kode PHP, kita bisa mengirim *feedback* secara otomatis kepada *user*. Halaman admin nantinya sebagai halaman untuk mengelola sistem yang ada. halaman login dibuat dengan menggunakan PHP, data admin yang login akan di periksa ke *database* apakah data tersebut cocok atau tidak, *form login* yang dibuat terdiri dari 3 field yaitu *field input username*, *field input type user*, dan *field input password*. Berikut ini gambar tampilan *form login* yang digunakan.

**AND PRO** 

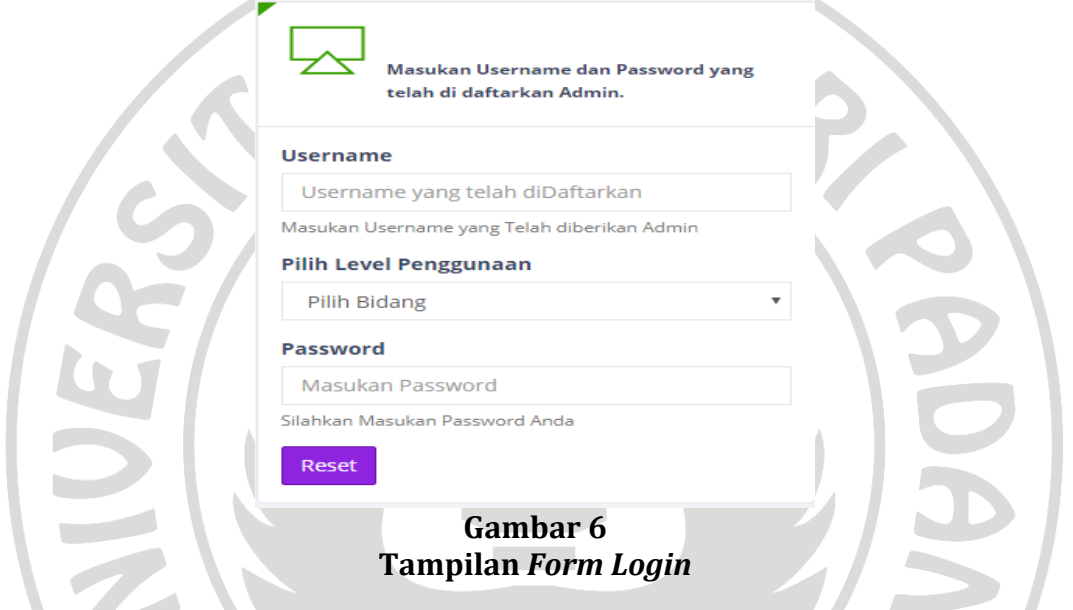

# *3)* Membuat *Input User*

Membuat *input user* bertujuan untuk mengelola user sehingga admin dapat menambahkan *user* lain sehingga pembagian tugas admin dapat teratur secara baik, input *user* menggunakan bahasa Pemograman PHP, dimana proses penambahan user ini menggunakan metode POST. Ketika admin mengisikan data *user* baru PHP akan menangkap data yang dimasukan tersebut, sebelum dikirim ke *database* ini. Setelah didiskusi dengan AR (Lampiran 5) berikut adalah *script* untuk memproses halaman *admin*.

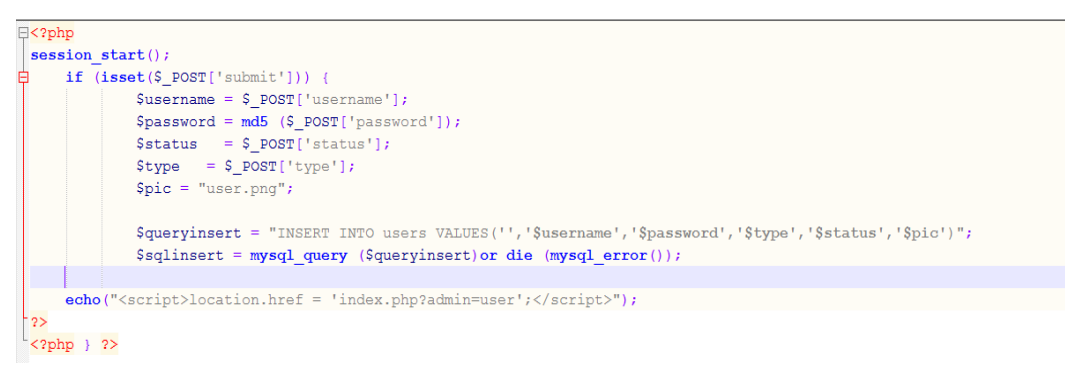

**Gambar 7** *Script* **Memproses Halaman Admin**

4) Menampilkan data *User*

Untuk menampilkan data user menggunakan tabel, Isi tabel tersebut dipanggil dari *database* dengan menggunakan program PHP, setelah didiskusikan dengan AR (Lampiran 5) berikut tampilan untuk memanggil isi *database*. SrequestData= \$ REQUEST;

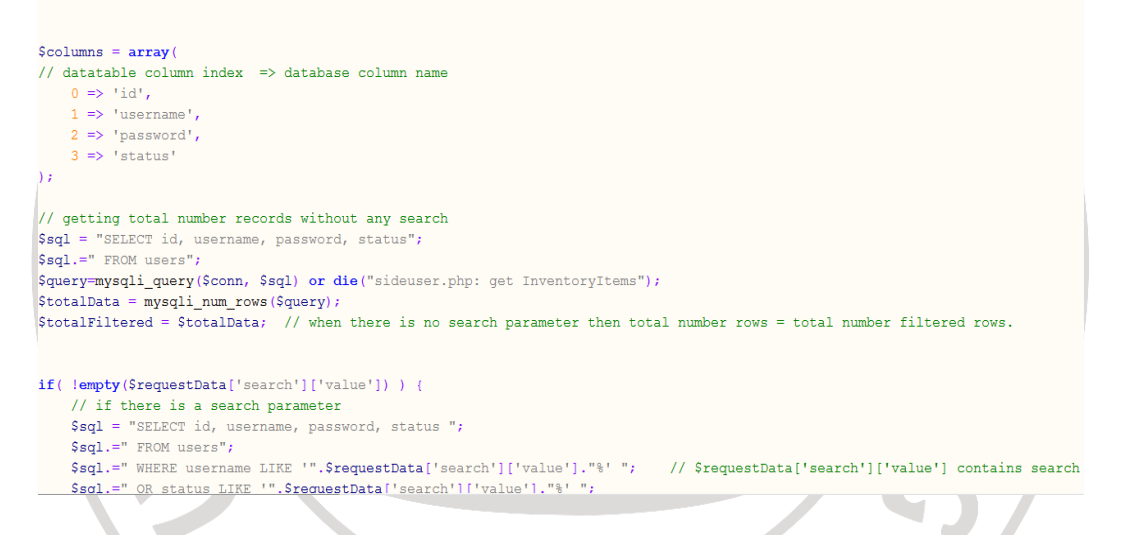

## **Gambar 8 Tampilan Memanggil isi** *Database*

Tampilan di atas merupakan untuk memanggil isi *database* dengan menggunakan *datatable*. Setelah *script view* tersebut dibuat, dapat dilihat hasil dari tampilan tabel *user* seperti berikut.

| Show<br>$\sqrt{ }$ entries<br>10 |                 |                                  |               | Search: |             |    |
|----------------------------------|-----------------|----------------------------------|---------------|---------|-------------|----|
| <b>ID User</b><br>là.            | <b>Username</b> | 1î<br>Password                   | <b>Status</b> |         | Update      | Jî |
|                                  | admin           | 21232f297a57a5a743894a0e4a801fc3 | admin         |         | $\pmb{0}$   |    |
| 11                               | pinky           | daea4d0b55ef6c16f04b8997a51e7e6a | admin         |         | $\pmb{0}$ . |    |

**Gambar 9 Tampilan Tabel** *User*

## 5) Membuat *Input* Laporan

Pada *input* laporan ini dibuat untuk memasukan laporan kriminal yang terjadi. *Form* lampiran ini dibuat dengan sederhana sehingga dapat digunakan dengan mudah oleh petugas nantinya, pada *form* laporan digunakan *form wizard* sehingga terbagi jadi 2 bagian bagian, pertama pengisian kelengkapan laporan dan pada bagian kedua pengisian data tersangka. Berikut tampilan kelengkapan laporan.

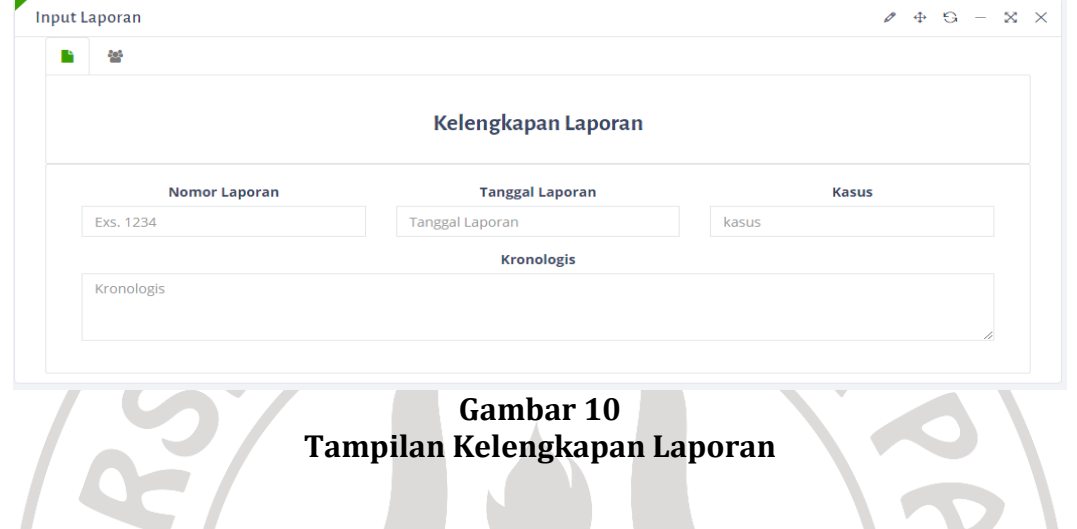

Pada kelengkapan laporan ini terdiri dari nomor laporan, tanggal Laporan, Kasus serta kronologinya. Pada pengisian data tersangka terdapat nama tersangka, alias tersangka, alamat tersangka, lokasi kejahatan, serta tanggal lahir tersangka, berikut adalah tampilan dari form data tersangka yang ada pada laporan.

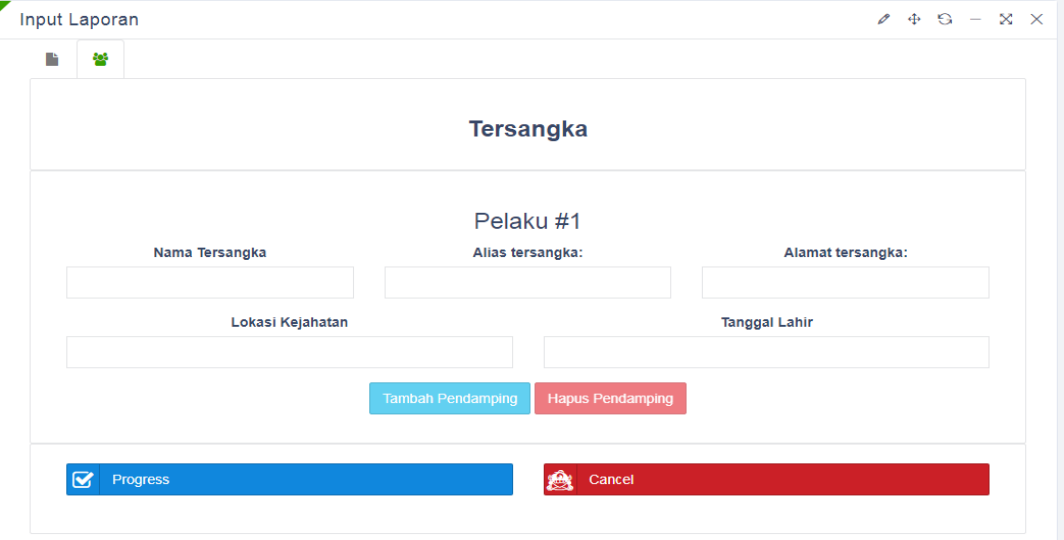

**Gambar 11 Tampilan Form Data Tersangka**

Jika tersangka kriminal lebih dari dua, disediakan tombol tambah pendamping di *form* tersebut jika tombol tersebut diklik maka *field input* tersangka baru otomatis ditambahkan seperti pada gambar berikut.

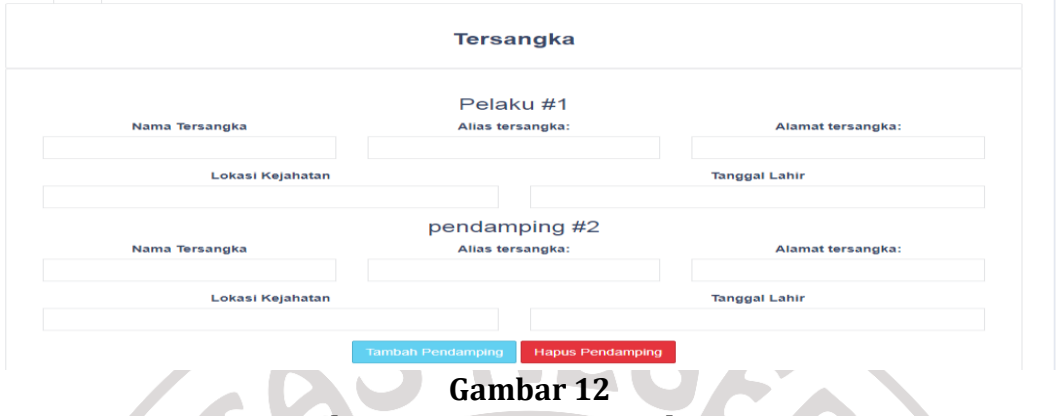

**Tampilan Form Data Tersangka 2 Orang**

## 6) Membuat halaman pencarian Website

Setelah didiskusi dengan AR (Lampiran 5), pada halaman pencarian ini menggunakan *Query SQL* untuk mempermudah dalam proses pencarian yaitu menggunakan %LIKE%, ini bertujuan untuk setiap kata yang di masukan dalam *field* pencarian bisa diambil kedalam *database* apabila data tersebut sudah dimasukan kedalam *database*. Berikut adalah hasil pencarian dengan menggunakan kata Boneng. ЪŃ. 4

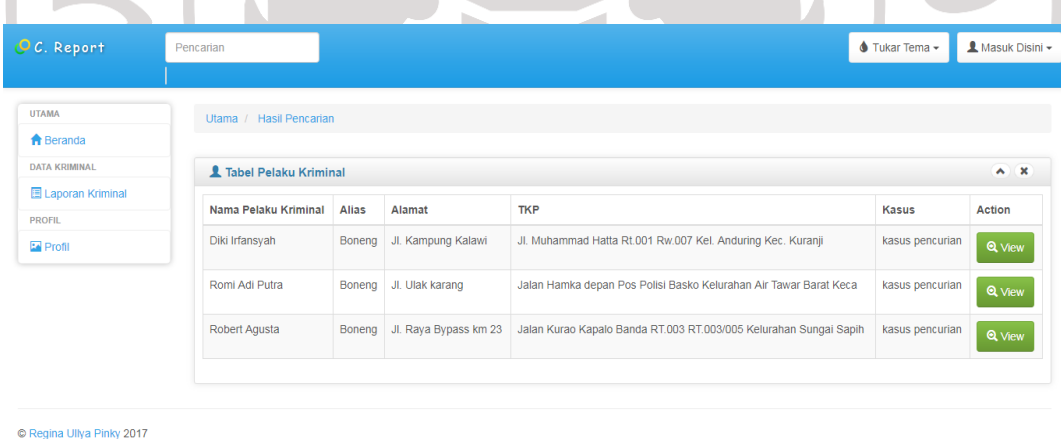

## **Gambar 13 Tampilan Pencarian**

Dari hasil tersebut dapat dilihat Alias dari seluruh tersangka yang ada dalam *database* akan dimunculkan kedalam tabel pencarian, ketika ditekan *view*, dapat dilihat kronologi kejahatan yang dilakukan tersangka.

### **D. Simpulan dan Saran**

Berdasarkan hasil penelitian diperoleh simpulan bahwa penelusuran informasi merupakan bagian dari sebuah proses temu kembali informasi yang dilakukan untuk memenuhi kebutuhan pemakai akan informasi yang dibutuhkan, dengan bantuan berbagai alat penelusuran dan temu kembali informasi yang dimiliki unit informasi. Media penelusuran informasi pada Polresta Padang hanya menggunakan form laporan manual. Pada era globalisasi ini, media untuk menelusur informasi sudah sangat canggih sekali yaitu media penelusuran berbasis *website*. Tetapi pada Polresta Padang ini belum memiliki media untuk penelusuran informasi yang bisa diakses 24 jam dengan memiliki *web* sendiri.

Perancangan web bersifat dinamis, menggunakan program Notepad++ dengan bahasa perintah PHP. Sebelum mulai membuat *web, Xammp* yang berlaku sebagai server local dan notepad++ berlaku sebagai software untuk membuat halaman web harus diinstal dahulu. Setelah itu dilanjutkan dengan menciptakan *database*, membuat koneksi, mendesain halaman web pada notepad++ dengan menggunakan bahasa perintah PHP dan untuk melihat hasil akhirnya bisa dibuka pada browser.

**Catatan:** artikel ini disusun berdasarkan makalah tugas akhir penulis dengan pembimbing Dr. Ardoni,M.Si

## **Daftar Rujukan**

Alam, M. A. (2005). *Pemrograman Database Borland Delphi dalam SQL Server 7.0.* Jakarta: PT Elex Media Komputindo.

Arief, & Rudyanto, M. (2011). *Pemograman Web Dinamis Menggunakan PHP dan MySQL.* Yogyakarta: Andi.

DEPDIKBUD RI. (1989). *Kamus Besar Bahasa Indonesia.* Jakarta: Balai Pustaka.

Djatin, J. (1996). *Penelusuran Literature.* Jakarta: Universitas Terbuka.

Enterprise, J. (2017). *Mengenal Pemograman PHP7 Database untuk Pemula.* Jakarta: PT Elex Media Komputindo.

Enterprise, J. (2014). *MySQL untuk Pemula.* Jakarta: PT Elex Media Komputindo. Enterprise, J. (2017). *PHP Komplet.* Jakarta: PT Elex Media Komputindo.